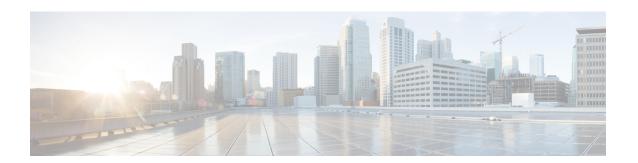

### **IPv6 Selective Packet Discard**

The selective packet discard (SPD) mechanism manages the process level input queues on the RP. SPD provides priority to routing protocol packets and other important traffic control Layer 2 keepalives during periods of process level queue congestion

- Finding Feature Information, page 1
- Information About IPv6 Selective Packet Discard, page 1
- How to Configure IPv6 Selective Packet Discard, page 3
- Configuration Examples for IPv6 Selective Packet Discard, page 6
- Additional References, page 6
- Feature Information for IPv6 Selective Packet Discard, page 7

## **Finding Feature Information**

Your software release may not support all the features documented in this module. For the latest caveats and feature information, see <a href="Bug Search Tool">Bug Search Tool</a> and the release notes for your platform and software release. To find information about the features documented in this module, and to see a list of the releases in which each feature is supported, see the feature information table at the end of this module.

Use Cisco Feature Navigator to find information about platform support and Cisco software image support. To access Cisco Feature Navigator, go to <a href="https://www.cisco.com/go/cfn">www.cisco.com/go/cfn</a>. An account on Cisco.com is not required.

### Information About IPv6 Selective Packet Discard

### SPD in IPv6 Overview

The SPD mechanism manages the process level input queues on the RP. SPD provides priority to routing protocol packets and other important traffic control Layer 2 keepalives during periods of process level queue congestion.

#### **SPD State Check**

The SPD state check is performed on the IPv6 process input queue on the RP. High-priority packets, such as those of IP precedence 6, are not applied to SPD and are never dropped. All remaining packets, however, can be dropped depending on the length of the IPv6 packet input queue and the SPD state. The possible SPD states are as follows:

- Normal: The queue size is less than the maximum.
- Full drop: The queue size is greater than or equal to the maximum.

In the normal state, the router never drops well-formed and malformed packets. In the full drop state, the router drops all well-formed and malformed packets.

#### **SPD Mode**

Users can enable an IPv6 SPD mode when the router reaches a certain SPD state. SPD aggressive drop mode drops deformed packets when IPv6 SPD is in random drop state. The OSPF mode allows OSPF packets to be handled with SPD priority.

The size of the process input queue governs the SPD state: normal (no drop), random drop, or max. When the process input queue is less than the SPD minimum threshold, SPD takes no action and enters normal state. In the normal state, no packets are dropped. When the input queue reaches the maximum threshold, SPD enters max state, in which normal priority packets are discarded. If the input queue is between the minimum and maximum thresholds, SPD enters the random drop state, in which normal packets may be dropped.

#### **SPD Headroom**

With SPD, the behavior of normal IPv6 packets is not changed. However, routing protocol packets are given higher priority, because SPD recognizes routing protocol packets by the IPv6 precedence field. Therefore, if the IPv6 precedence is set to 7, then the packet is given priority.

SPD prioritizes IPv6 packets with a precedence of 7 by allowing the Cisco IOS software to queue them into the process level input queue above the normal input queue limit. The number of packets allowed in excess of the normal limit is called the SPD headroom. The SPD headroom default is 100, which means that a high precedence packet is not dropped if the size of the input hold queue is lower than 175 (which is the input queue default size + SPD headroom size).

Non-IPv6 packets such as Connectionless Network Service Intermediate System-to-Intermediate System (CLNS IS-IS) packets, PPP packets, and High-Level Data Link Control (HDLC) keepalives were treated as normal priority as a result of being Layer 2 instead of Layer 3. In addition, Interior Gateway Protocols (IGPs) operating at Layer 3 or higher are given priority over normal IPv6 packets, but are given the same priority as Border Gateway Protocol (BGP) packets. So, during BGP convergence or during times of very high BGP activity, IGP hellos and keepalives often were dropped, causing IGP adjacencies to fail.

Because IGP and link stability are tenuous and crucial, such packets are given the highest priority and are given extended SPD headroom with a default of 10 packets. These packets are not dropped if the size of the input hold queue is lower than 185 (input queue default size + SPD headroom size + SPD extended headroom).

# **How to Configure IPv6 Selective Packet Discard**

### **Configuring the SPD Process Input Queue**

The SPD in IPv6 feature is enabled by default. Perform this task to configure the maximum and minimum number of packets in the IPv6 SPD process input queue.

#### **SUMMARY STEPS**

- 1. enable
- 2. configure terminal
- 3. ipv6 spd queue max-threshold value
- 4. ipv6 spd queue min-threshold value
- exit
- 6. show ipv6 spd

#### **DETAILED STEPS**

|        | Command or Action                                 | Purpose                                                                       |
|--------|---------------------------------------------------|-------------------------------------------------------------------------------|
| Step 1 | enable                                            | Enables privileged EXEC mode.                                                 |
|        | Example:                                          | • Enter your password if prompted.                                            |
|        | Router> enable                                    |                                                                               |
| Step 2 | configure terminal                                | Enters global configuration mode.                                             |
|        | Example:                                          |                                                                               |
|        | Router# configure terminal                        |                                                                               |
| Step 3 | ipv6 spd queue max-threshold value                | Configures the maximum number of packets in the SPD process input queue.      |
|        | Example:                                          |                                                                               |
|        | Router(config)# ipv6 spd queue max-threshold 100  |                                                                               |
| Step 4 | ipv6 spd queue min-threshold value                | Configures the minimum number of packets in the IPv6 SPD process input queue. |
|        | Example:                                          | <b>Note</b> The minimum threshold value must be lower than                    |
|        | Router(config)# ipv6 spd queue min-threshold 4094 | the maximum threshold setting.                                                |

|        | Command or Action     | Purpose                                     |
|--------|-----------------------|---------------------------------------------|
| Step 5 | exit                  | Returns the router to privileged EXEC mode. |
|        | Example:              |                                             |
|        | Router(config)# exit  |                                             |
| Step 6 | show ipv6 spd         | Displays IPv6 SPD configuration.            |
|        | Example:              |                                             |
|        | Router# show ipv6 spd |                                             |

## **Configuring an SPD Mode**

#### **SUMMARY STEPS**

- 1. enable
- 2. configure terminal
- 3. ipv6 spd mode {aggressive | tos protocol ospf}

#### **DETAILED STEPS**

|        | Command or Action                              | Purpose                            |
|--------|------------------------------------------------|------------------------------------|
| Step 1 | enable                                         | Enables privileged EXEC mode.      |
|        | Example:                                       | • Enter your password if prompted. |
|        | Router> enable                                 |                                    |
| Step 2 | configure terminal                             | Enters global configuration mode.  |
|        | Example:                                       |                                    |
|        | Router# configure terminal                     |                                    |
| Step 3 | ipv6 spd mode {aggressive   tos protocol ospf} | Configures an IPv6 SPD mode.       |
|        | Example:                                       |                                    |
|        | Router(config)# ipv6 spf mode aggressive       |                                    |

## **Configuring SPD Headroom**

#### **SUMMARY STEPS**

- 1. enable
- 2. configure terminal
- 3. spd headroom size
- 4. spd extended-headroom size
- 5. exit
- 6. show ipv6 spd

#### **DETAILED STEPS**

|        | Command or Action                         | Purpose                                     |
|--------|-------------------------------------------|---------------------------------------------|
| Step 1 | enable                                    | Enables privileged EXEC mode.               |
|        | Example:                                  | • Enter your password if prompted.          |
|        | Router> enable                            |                                             |
| Step 2 | configure terminal                        | Enters global configuration mode.           |
|        | Example:                                  |                                             |
|        | Router# configure terminal                |                                             |
| Step 3 | spd headroom size                         | Configures SPD headroom.                    |
|        | Example:                                  |                                             |
|        | Router(config) # spd headroom 200         |                                             |
| Step 4 | spd extended-headroom size                | Configures extended SPD headroom.           |
|        | Example:                                  |                                             |
|        | Router(config) # spd extended-headroom 11 |                                             |
| Step 5 | exit                                      | Returns the router to privileged EXEC mode. |
|        | Example:                                  |                                             |
|        | Router(config)# exit                      |                                             |
| Step 6 | show ipv6 spd                             | Displays the IPv6 SPD configuration.        |
|        | Example:                                  |                                             |
|        | Router# show ipv6 spd                     |                                             |

# **Configuration Examples for IPv6 Selective Packet Discard**

### **Example: Configuring the SPD Process Input Queue**

The following example shows the SPD process input queue configuration. The maximum process input queue threshold is 60,000, and the SPD state is normal. The headroom and extended headroom values are the default:

```
Router# ipv6 spd queue max-threshold 5000
Router# show ipv6 spd

Current mode: normal
Queue max threshold: 60000, Headroom: 100, Extended Headroom: 10
IPv6 packet queue: 0
```

## **Additional References**

#### **Related Documents**

| Related Topic                    | Document Title                               |
|----------------------------------|----------------------------------------------|
| IPv6 addressing and connectivity | IPv6 Configuration Guide                     |
| Cisco IOS commands               | Master Commands List, All<br>Releases        |
| IPv6 commands                    | IPv6 Command Reference                       |
| Cisco IOS IPv6 features          | IPv6 Feature Mapping                         |
| Modular QoS                      | "Applying QoS Features Using the MQC" module |

#### Standards and RFCs

| Standard/RFC  | Title     |
|---------------|-----------|
| RFCs for IPv6 | IPv6 RFCs |

#### **Technical Assistance**

| Description                                                                                                    | Link                                              |
|----------------------------------------------------------------------------------------------------|---------------------------------------------------|
| The Cisco Support and Documentation website provides online resources to download documentation, software, and tools. Use these resources to install and configure the software and to troubleshoot and resolve technical issues with Cisco products and technologies. Access to most tools on the Cisco Support and Documentation website requires a Cisco.com user ID and password. | http://www.cisco.com/cisco/web/support/index.html |

### **Feature Information for IPv6 Selective Packet Discard**

The following table provides release information about the feature or features described in this module. This table lists only the software release that introduced support for a given feature in a given software release train. Unless noted otherwise, subsequent releases of that software release train also support that feature.

Use Cisco Feature Navigator to find information about platform support and Cisco software image support. To access Cisco Feature Navigator, go to <a href="https://www.cisco.com/go/cfn">www.cisco.com/go/cfn</a>. An account on Cisco.com is not required.

Table 1: Feature Information for IPv6 Selective Packet Discard

| Feature Name                                | Releases                                           | Feature Information                                                                                                    |
|---------------------------------------------|----------------------------------------------------|----------------------------------------------------------------------------------------------------|
| IPv6: Full Selective Packet Discard Support | 15.1(3)T<br>12.2(33)SRC<br>12.2(33)SXH<br>15.0(1)S | The SPD mechanism manages the process level input queues on the RP. SPD provides priority to routing protocol packets and other important traffic control Layer 2 keepalives during periods of process level queue congestion.  The following commands were introduced or modified: clear ipv6 spd, debug ipv6 spd, ipv6 spd mode, ipv6 spd queue max-threshold, ipv6 spd queue min-threshold, monitor event-trace ipv6 spd, show ipv6 spd, spd extended-headroom, spd headroom. |

Feature Information for IPv6 Selective Packet Discard